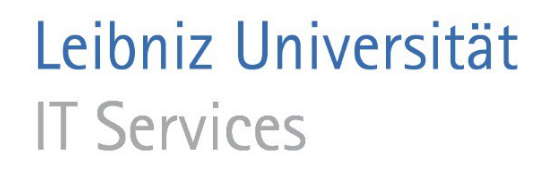

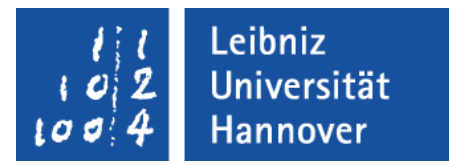

## Android - Interaktion mit dem Benutzer

# Activity

- Bildschirmseite in einer APP.
- Ablage auf einen Stack. Wenn eine Activity gestartet wird, wird diese oben auf den Stapel abgelegt. Wenn die Zurück-Schaltfläche gedrückt wird, wird die vorherige aktive Activity aufgerufen.

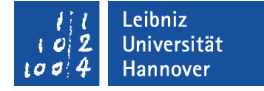

#### Lebenszyklus einer Activity

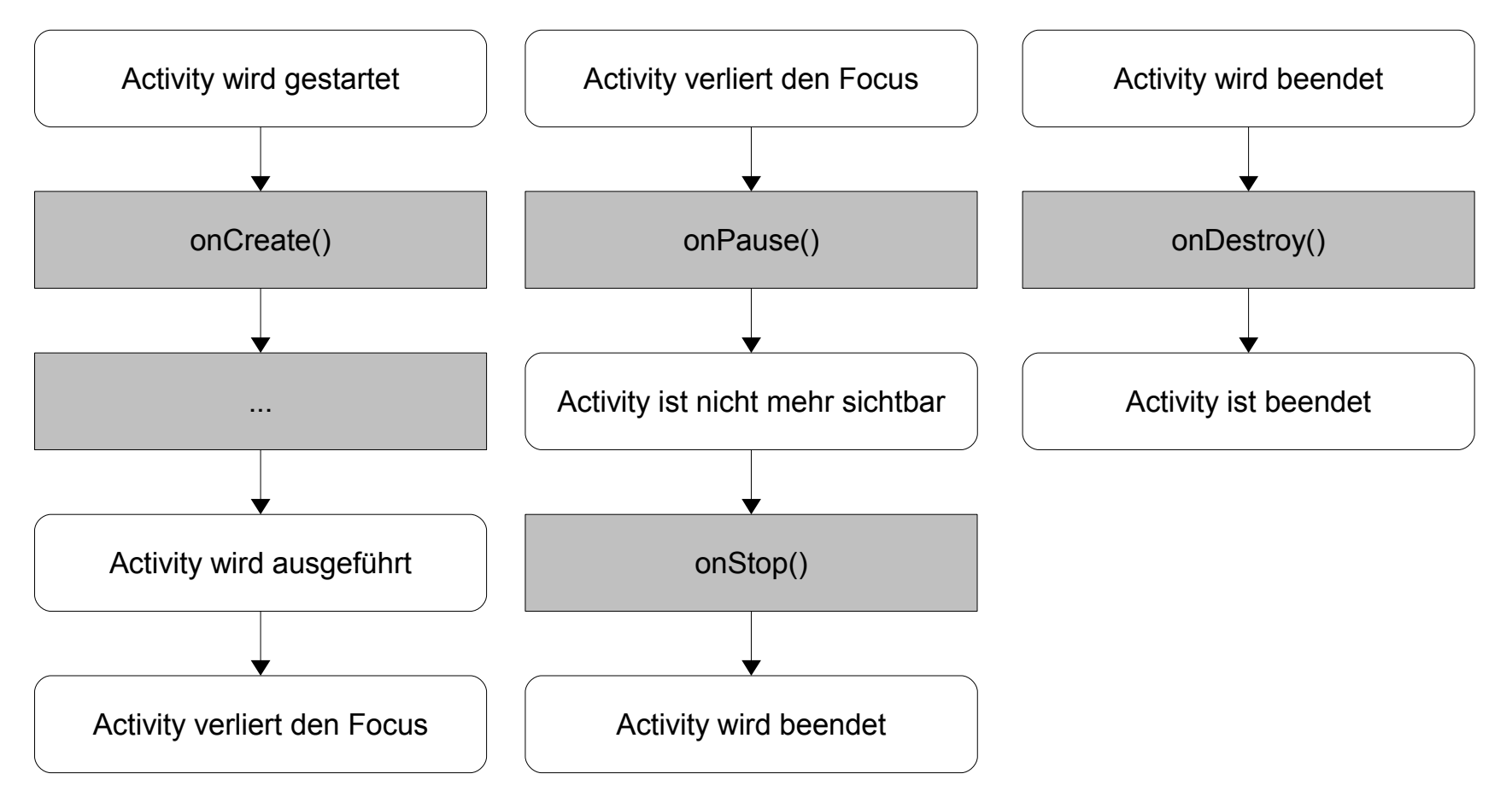

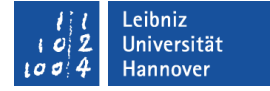

#### Starten einer Activity

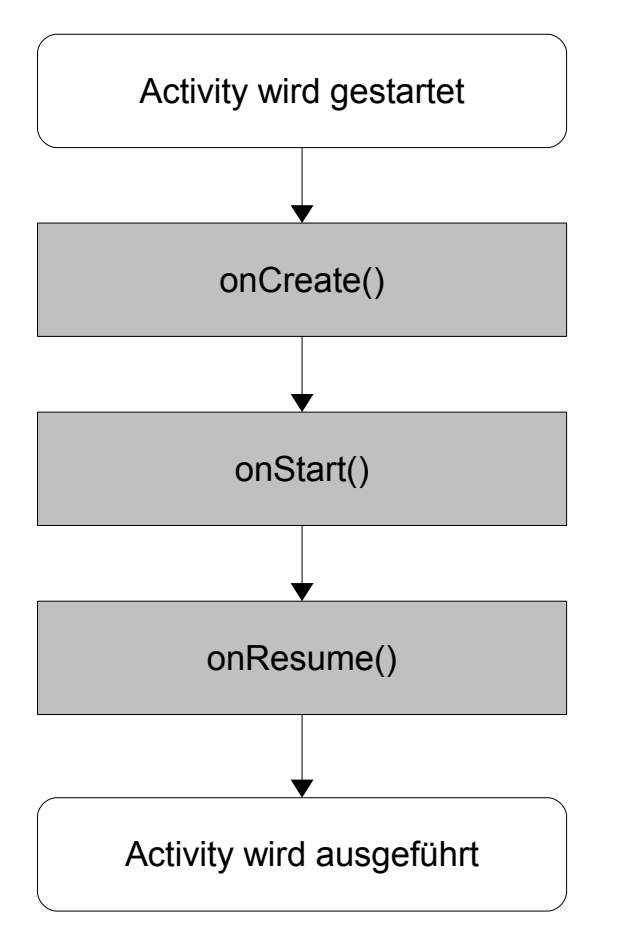

public class MainActivity extends Activity

 private Button btnKelvin; private Button btnFahrenheit;

{

}

 $\sqrt{**}$  Called when the activity is first created. \*/ @Override public void onCreate(Bundle savedInstanceState)  $\{$ 

 super.onCreate(savedInstanceState); setContentView(R.layout.main);

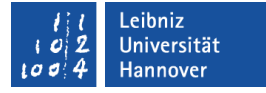

#### View

- Ansicht für den Nutzer, um mit einer Activity zu interagieren.
- Rechteckiges Element, in dem der Benutzer zeichnen kann
- **-** Definition einer Layout-Datei.
- Siehe

http://developer.android.com/reference/android/view/View.html

# **Widget**

- Steuerelemente sind in dem Paket android.widget definiert.
- Benutzerschaltflächen, um Aktionen zu starten.
- Bezeichnungsfelder, um Informationen anzuzeigen.
- Eingabefelder, um Eingaben vom Nutzer entgegen zu nehmen und diese zu verarbeiten.
- Und so weiter.

Leibniz Universität **IT Services** 

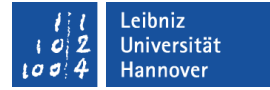

#### Objekt-Hierarchie

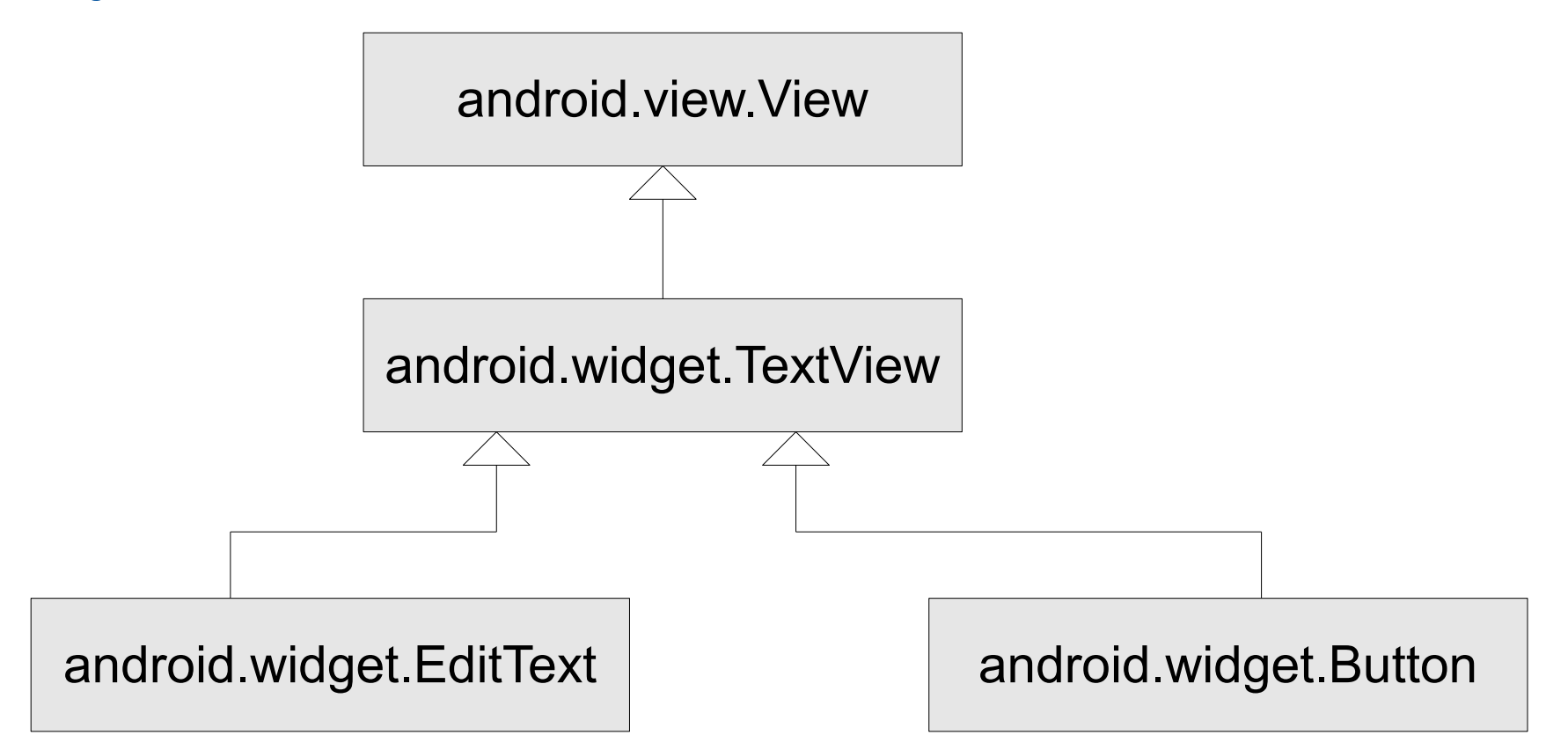

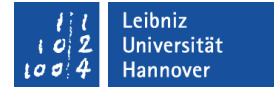

#### Import von Widgets

import android.widget.Button; import android.widget.EditText;

- Die Klasse android.widget ist die Basisklasse für die meisten Widgets in einer App.
- Jeder Typ von Widget hat eine eigene Klasse, die vor der Nutzung importiert werden muss.

#### Siehe

http://www.tutorialspoint.com/android/ android\_user\_interface\_controls.htm

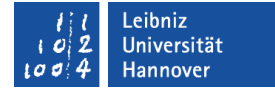

## Bezeichnungsfelder

import android.widget.TextView;

- Anzeige von Text am Bildschirm. Der Text kann vom Nutzer nicht verändert werden.
- Rahmenloses Textfeld.
- Die Klasse android.widget.TextView stellt Methoden und Attribute für ein Bezeichnungsfeld bereit.
- Die Klasse ist Basisklasse für Schaltflächen und Eingabefelder.

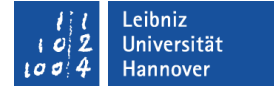

#### **Eingabefeld**

import android.widget.EditText;

- Widget zur Eingabe von Text. Der angezeigte Text kann durch den Nutzer verändert werden.
- Die Klasse android.widget.EditText stellt Methoden und Attribute für ein Textfeld zur Eingabe bereit.
- Das Eingabefeld erbt von der Klasse TextView Methoden und Attribute.

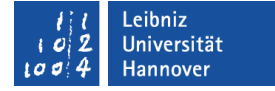

#### **Schaltfläche**

import android.widget.Button;

- Mit Hilfe von Schaltflächen kann der Benutzer Aktionen starten.
- Die Klasse android.widget.button stellt Methoden und Attribute für eine Schaltfläche bereit.

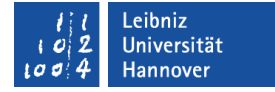

# Variablen vom Typ "Widget"

private EditText fieldEingabe; private Button btnFahrenheit;

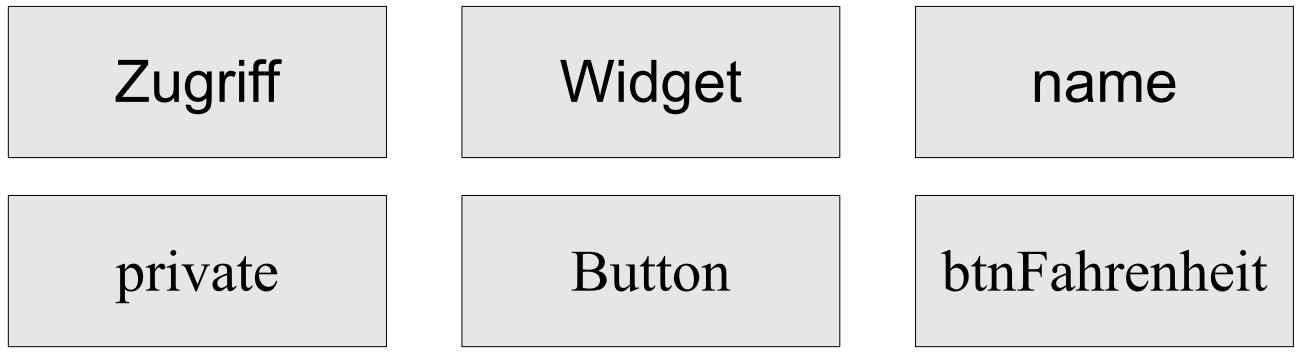

# **Objektvariable**

- Eine Objektvariable von einer bestimmten Klasse wird deklariert.
- Die Objektvariable speichert ein Verweis auf ein Objekt von der Klasse.
- Vor der Nutzung muss die Klasse importiert werden.
- Die Objektvariable ist als privat (private) deklariert.Die Variable kann nur innerhalb der dazugehörigen Klasse verändert werden. Die Variable ist vor Veränderungen von außen geschützt.

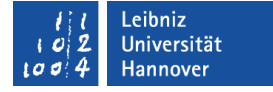

#### Definition von Objekten in layout / main.xml

<Button

```
 android:id="@+id/btnFahrenheit"
```

```
android: layout below="@id/EingabeTemperatur"
android:layout_toRightOf="@id/btnKelvin"
 android:layout_alignParentRight="true"
```

```
android: layout width="@dimen/btnBreite"
 android:layout_height="wrap_content"
```

```
 android:contentDescription="@string/hinweisFahrenheit"
 android:text="@string/btnTextFahrenheit"
```
/>

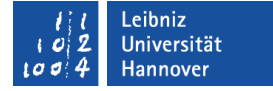

#### Verweise auf Objekte in "R.java"

```
package de.example.AndroidExample;
```

```
public final class R {
```

```
 public static final class id {
```

```
 public static final int BeschriftungEingabefeld=0x7f050000;
```

```
 public static final int EingabeTemperatur=0x7f050001;
```

```
 public static final int btnFahrenheit=0x7f050003;
```

```
 public static final int btnKelvin=0x7f050002;
```
}

}

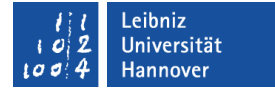

## Schlüsselwerte in R.java

public static final class id {

public static final int BeschriftungEingabefeld=0x7f050000;

- In der Klasse id werden Schlüsselwerte für die verschiedenen, in der Layout-Datei definierten, Views erzeugt.
- Die Konstanten sind öffentlich (public). Auf die Konstanten kann von außen zugegriffen werden.
- Schlüsselwerte werden gleichzeitig deklariert und initialisiert. Der zugewiesen Wert kann nicht verändert werden (final).
- Die Konstanten sind für alle Objekte der Klasse id gleich (static). Schlüsselwerte werden als Klassenvariablen deklariert.

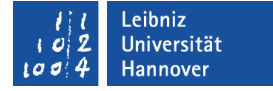

## Verweis auf das Widget

btnFahrenheit = (Button)findViewById(R.id.btnFahrenheit);

- Die Konstante R.id.btnFahrenheit in der Datei *R.java* verweist auf ein Widget in der Layout-Datei der Activity.
- Die Methode findViewById() gibt ein Verweis auf eine x beliebige View zurück. Die gewünschte View wird mit Hilfe der ID ermittelt.
- Die Referenz auf eine x beliebige View wird in ein Verweis auf eine Schaltfläche (Button) konvertiert.

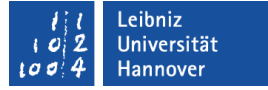

## … und in der Objektvariablen speichern

btnFahrenheit = (Button)findViewById(R.id.btnFahrenheit);

- Die Methode findViewById() gibt ein Verweis auf eine x beliebige View zurück. Dieser Verweis wird in den gewünschten Typ konvertiert.
- Der konvertierte Verweis wird mit Hilfe des Gleichheitszeichens einer Objektvariablen vom Typ Button zugewiesen.
- Die Objektvariable und das Objekt, auf welches verwiesen wird, sollten vom gleichen Typ sein.

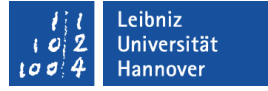

# Event (Ereignis)

- **Interaktion mit dem Benutzer.**
- Aktion, die immer von einem Element der Klasse View oder deren Subklassen ausgelöst wird.
- "Gefilterte Systemnachrichten".

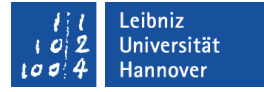

# Beispiele

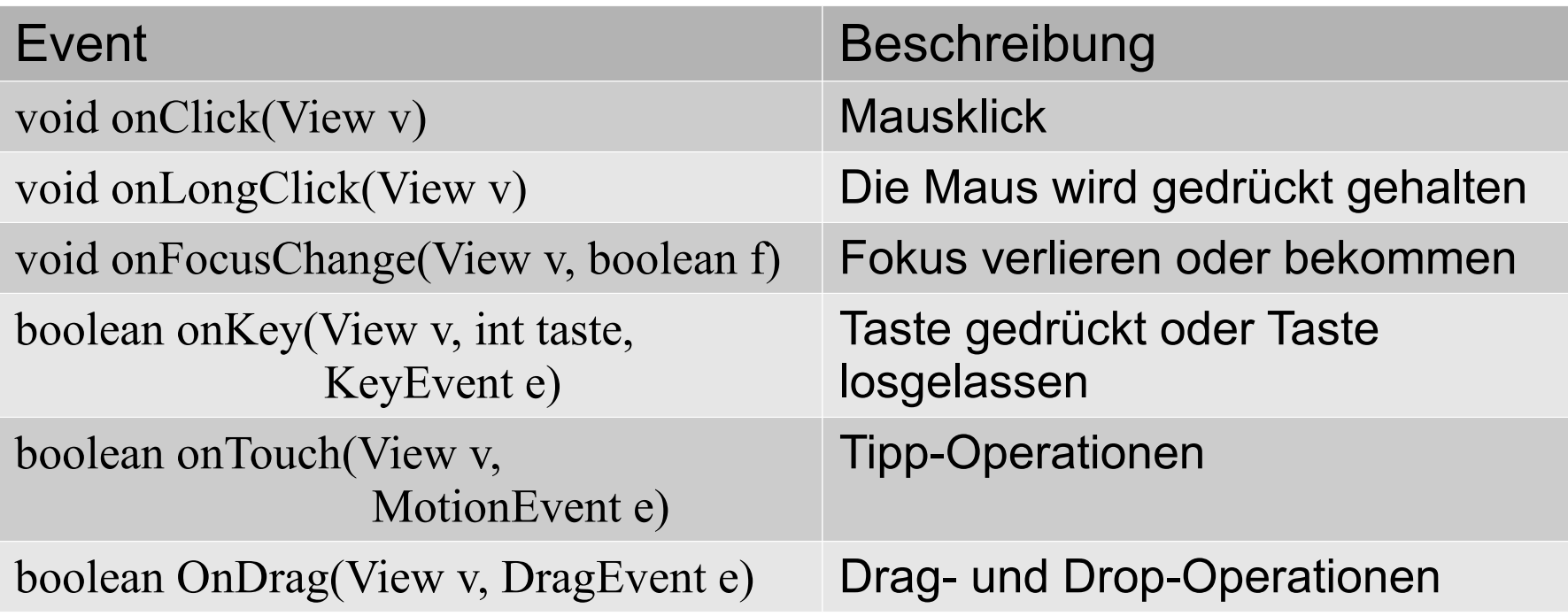

# Event-Handler

- Öffentliche Methoden, die auf ein Event reagiert.
- Der Name der Methode beschreibt das Event.
- Entsprechend des ausgelösten Ereignisse werden der Methode Parameter übergeben. Das Objekt, welches das Ereignis ausgelöst hat, wird an alle Methoden übergeben.
- Im Methodenrumpf wird mit Hilfe von Code auf das Ereignis reagiert.

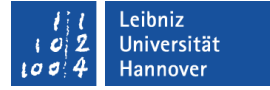

#### Beispiel: Reaktion auf Mausklick

```
public void onClick(View v)
```

```
{
```

```
EditText fieldEingabe = (EditText)
```
findViewById(R.id.EingabeTemperatur);

Toast AusgabeTemperatur;

String eingabeTemperatur = fieldEingabe.getText().toString();

String ausgabeTemperatur;

```
 double dblCelsius;
```

```
if (eingabeTemperatur.length() > 0) {
  ausgabeTemperatur = Toast.makeText(v.getContext(),
              Double.toString(kelvin), Toast.LENGTH_LONG);
    AusgabeTemperatur.show();
```
}

}

}

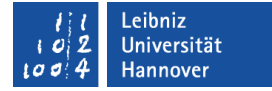

## Event Handle onClick

public void onClick(View v) {

 Als Parameter wird der Methode der Auslöser des Ereignisses übergeben. Das Ereignis kann von einer beliebigen View ausgelöst werden.

# Event Listener

- Lauscht auf Ereignisse, die in der App ausgelöst werden.
- Schnittstelle zwischen einem Event und dem Auslöser.
- Implementierung einer Schnittstelle zwischen dem Event Handler und dem auslösenden Objekt.
- Jede Schnittstelle wartet auf einen bestimmten Typ von Event. Entsprechend werden die Methoden (Event Handler) in der Schnittstelle implementiert.

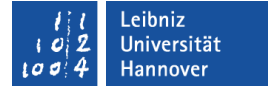

#### Event und ihre Schnittstelle

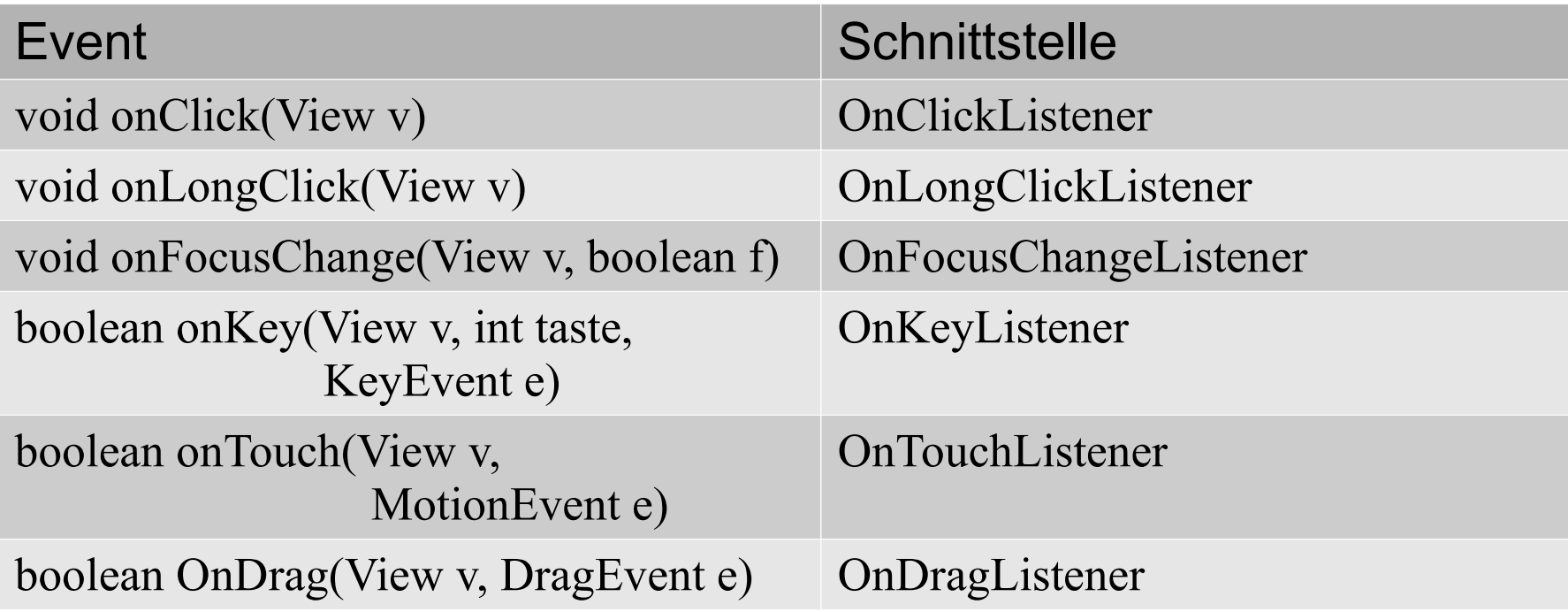

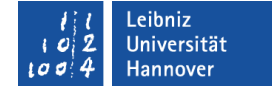

#### Event-Handle und -Listener

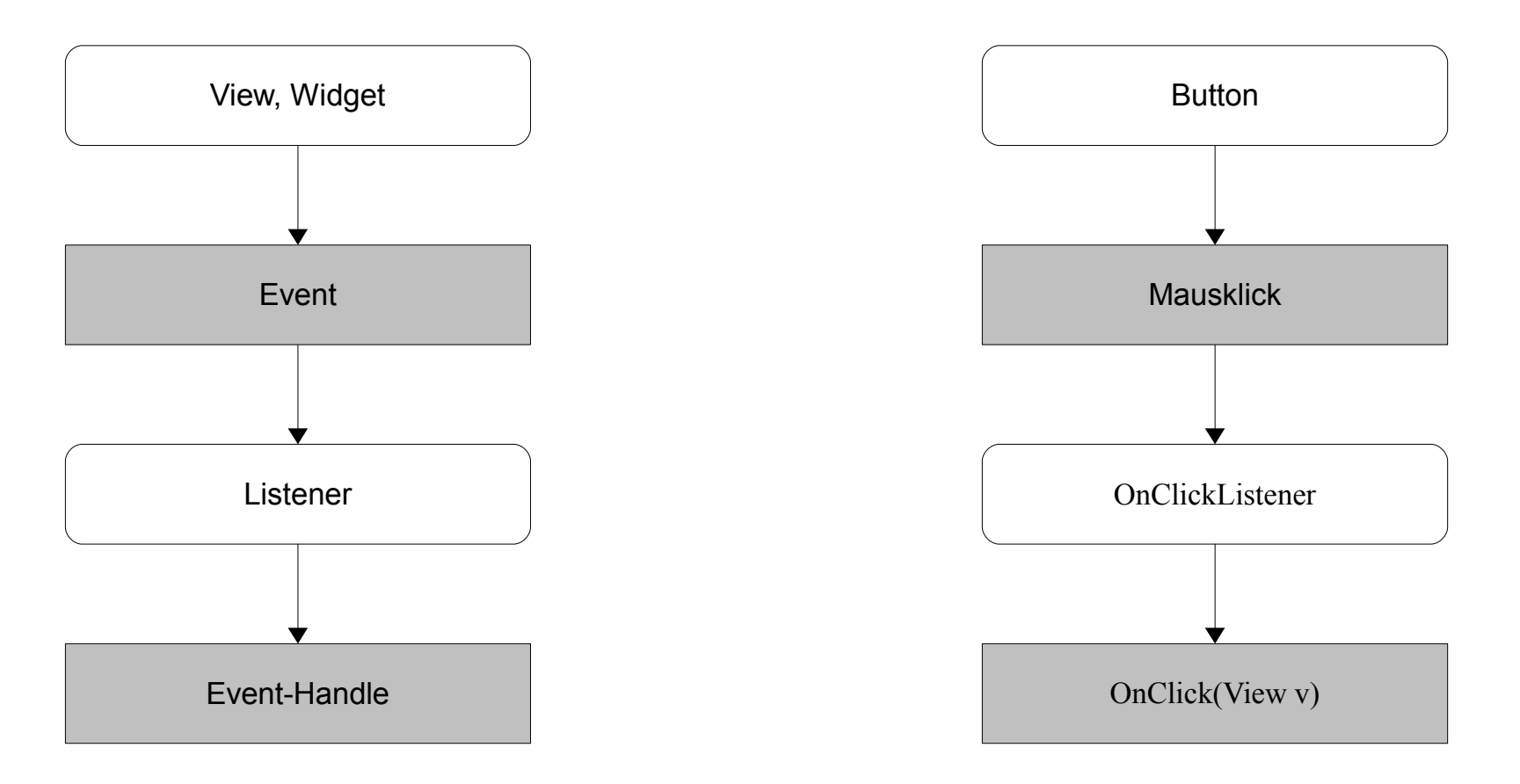

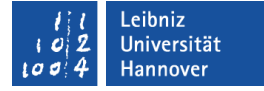

## Reaktion auf ein Ereignis

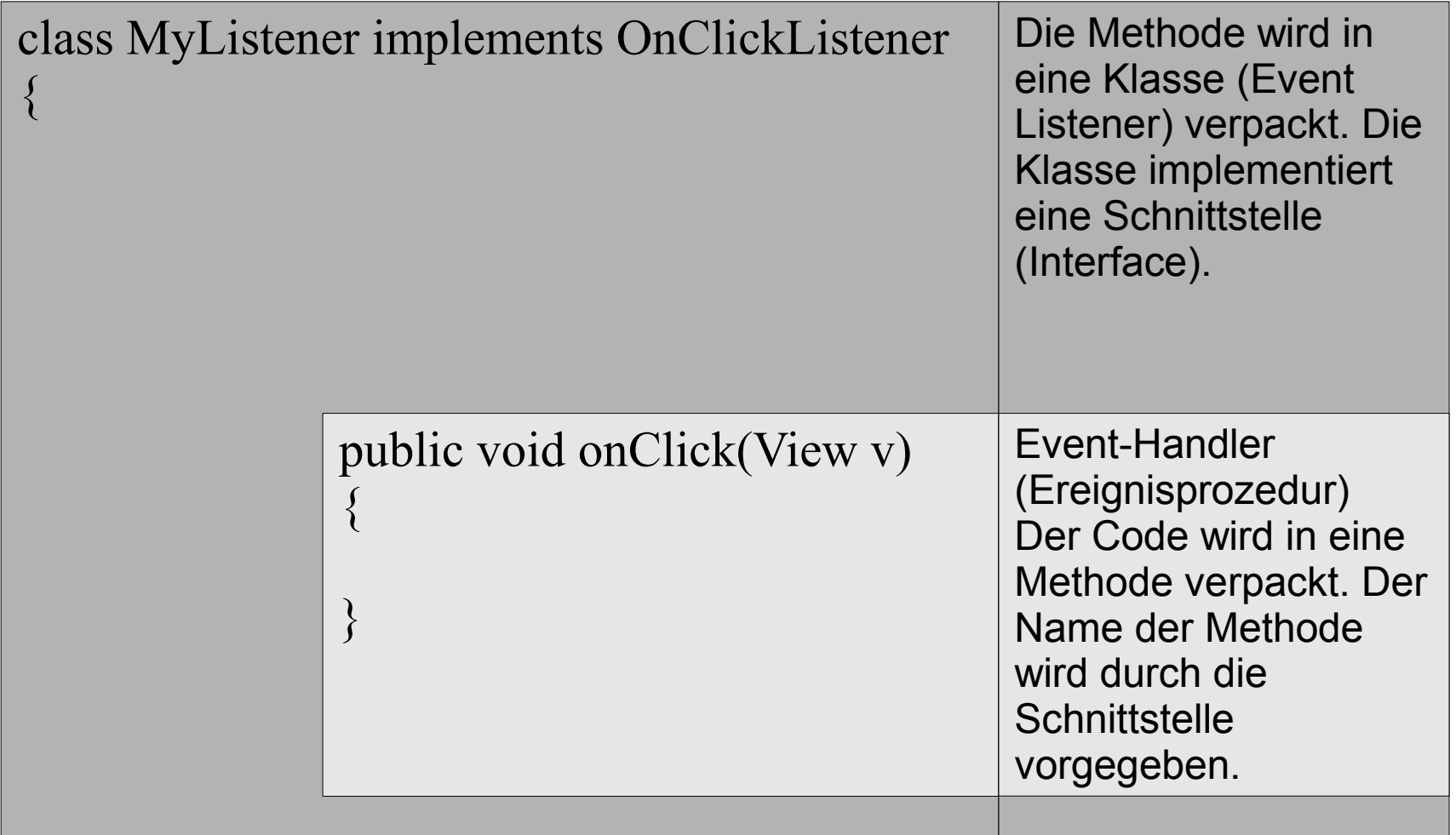

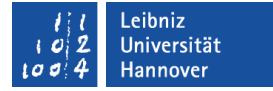

#### Listener implementieren

import android.view.View.OnClickListener;

class MyListener implements OnClickListener { }

- Die Klasse MyListener verpflichtet sich alle Methoden der Klasse OnClickListener zu implementieren (implements).
- Die Klasse OnClickListener hat die Methode onClick(), die in der benutzerdefinierten Klasse implementiert werden muss.

}<br>}

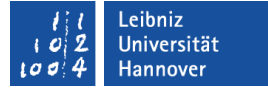

#### Einbettung in die Activity-Klasse

```
import android.view.View.OnClickListener;
```
public class MainActivity extends Activity

class MyListener implements OnClickListener { }

- Sehr übersichtliche Implementierung.
- Vorteil: Die eingebettete Klasse kann auf Fehler der äußeren Klasse zugreifen.

{

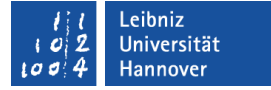

## Registrierung des Ereignisses

```
public void onCreate(Bundle savedInstanceState)
```

```
 super.onCreate(savedInstanceState);
 setContentView(R.layout.main);
```

```
 btnKelvin = (Button)findViewById(R.id.btnKelvin);
 btnFahrenheit = (Button)findViewById(R.id.btnFahrenheit);
```
MyClickListener btnListener = new MyClickListener();

```
 btnKelvin.setOnClickListener(btnListener);
 btnFahrenheit.setOnClickListener(btnListener);
```
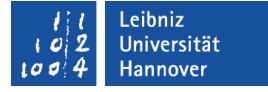

# Ablauf der Registrierung

- Es muss zuerst ein Listener-Objekt vom Typ der Schnittstelle erzeugt werden.
- Dann wird ein Verweis auf eine View erzeugt.
- Die passende Listener-Methode der View wird das Listener-Objekt übergeben. Der Listener ist registriert.
- Hinweis: Es wird immer nur ein Ereignis für eine bestimmte View registriert.

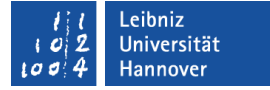

#### Registration des Event Listener

MyListener btnListener = new MyListener(); btnKelvin = (Button)findViewById(R.id.btnKelvin); btnKelvin.setOnClickListener(btnListener);

- Zuerst wird ein Objekt "Event Listener" erzeugt.
- Mit Hilfe von der Methode findViewById() wird ein Verweis auf das gewünschte Widget erzeugt.
- Mit Hilfe der Methode setOnClickListener() des Widgets wird das passende Listener-Objekt registriert. Durch Auswahl der Methode werden die registrierten Events festgelegt.

}<br>}

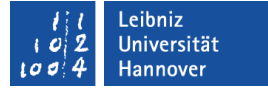

#### Activity-Klasse als Listener-Klasse

import android.view.View.OnClickListener;

public class MainActivity extends Activity implements OnClickListener {<br>} public void onClick(View v)  $\{ \}$ 

 Die Klasse MainActivity erbt von der Klasse Activity und implementiert die Schnittstelle OnClickListener.

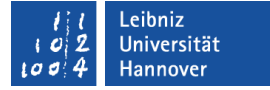

## Registration des Event Listener

btnKelvin = (Button)findViewById(R.id.btnKelvin); btnKelvin.setOnClickListener(this);

- Mit Hilfe von der Methode findViewById() wird ein Verweis auf das gewünschte Control erzeugt.
- Mit Hilfe der Methode setOnClickListener() des Widgets wird das passende Listener-Objekt registiert.
- Das Schlüsselwort this ist ein Platzhalter für das Objekt, welches die Methode aufgerufen hat. this ist in diesem Beispiel ein Platzhalter für Objekte von MainActivity.

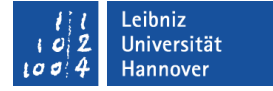

#### Anonyme Listener-Klasse

```
import android.view.View.OnClickListener;
```

```
private OnClickListener myListener = new OnClickListener()
```

```
 public void onClick (View v) { }
```

```
};
```
{<br>}

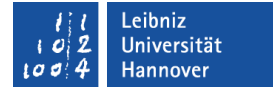

## Variable vom Typ ...

import android.view.View.OnClickListener;

private OnClickListener myListener

- Es wird eine Objektvariable vom Typ OnClickListener erzeugt.
- Die Variable ist nur in der Klasse sichtbar, in der sie definiert ist.

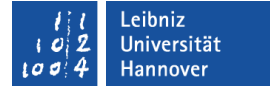

#### … erzeugen

import android.view.View.OnClickListener;

private OnClickListener myListener = new OnClickListener()

- Die Objektvariable wird gleichzeitig deklariert und intialisiert.
- Mit Hilfe von new() wird ein neues Objekt vom Typ des angegebenen Events erzeugt.

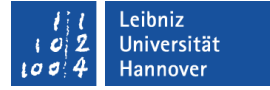

## Registration des Event Listener

btnKelvin = (Button)findViewById(R.id.btnKelvin); btnKelvin.setOnClickListener(myListener);

- Mit Hilfe der Methode findViewById() wird ein Verweis auf das gewünschte Widget erzeugt.
- Mit Hilfe der Methode setOnClickListener() des Widgets wird das passende Listener-Objekt registriert.

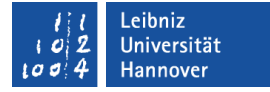

## Reaktion auf Tastendruck

```
import android.view.View.OnKeyListener;
import android.view.KeyEvent;
```

```
private OnKeyListener myKeyListener = new OnKeyListener() {
      public boolean onKey(View v, int keyCode, KeyEvent event)
\left\{\begin{array}{c} \end{array}\right\}if((keyCode == KeyEvent.KEYCODE ENTER)&& (event.getAction() = KeyEvent.ACTION DOWN)) {
                return true;
 } 
         return false;
 } 
};
```
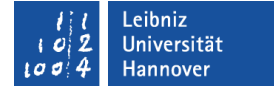

## Wer hat die Taste gedrückt?

```
public boolean onKey(View v, int keyCode, KeyEvent event)
```
if (keyCode  $==$  KeyEvent.KEYCODE ENTER)

 Der Parameter v enthält ein Verweis auf das Objekt, welches das Ereignis ausgelöst hat.

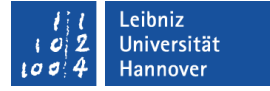

## Welche Taste hat der Nutzer gedrückt?

public boolean onKey(View v, int keyCode, KeyEvent event)

if (keyCode  $==$  KeyEvent.KEYCODE ENTER)

- Der Parameter keyCode wird mit Keycode-Konstanten der Klasse KeyEvent verglichen.
- Siehe http://developer.android.com/reference/android/view/ KeyEvent.html.

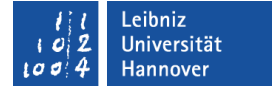

#### Welches Ereignis wurde ausgelöst?

public boolean onKey(View v, int keyCode, KeyEvent event)

if (event.getAction()  $=$  KeyEvent.ACTION DOWN)

- Jeder Tastendruck löst zwei Ereignisse aus. Mit Hilfe der Methode event.getAction() kann ermittelt werden, welches der zwei Ereignisse ausgelöst wurde.
- Die Taste ist gedrückt (KeyEvent.ACTION DOWN).
- Die Taste wird losgelassen (KeyEvent.ACTION\_UP).

# Rückgabewert

```
public boolean onKey(View v, int keyCode, KeyEvent event)
```

```
if((keyCode == KeyEvent.KEYCODE ENTER) & &(event.getAction() == KeyEvent.ACTION DOMN))\{ return false;
 }
     return false;
```
- True, falls der Listener das Ereignis verarbeitet hat.
- False, falls das Ereignis nicht verarbeitet wird.

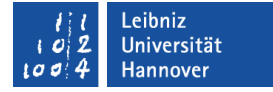

#### Ein Event-Handler für mehrere Views

```
public class MainActivity extends Activity
{
   private Button btnKelvin; 
   public void onClick (View v)
\{if (v == \text{btnKelvin}) }
```
# **Erläuterung**

- Der Parameter View v verweist auf das auslösende Objekt.
- $\blacksquare$  Mit Hilfe der Bedingung  $v ==$  btn $K$ elvin wird überprüft, ob die Objektvariable btnKelvin gleich dem Objekt ist, welches das Ereignis ausgelöst hat.
- Hinweis: Die Verweise auf die View müssen als Variable in der dazugehörigen Activity-Klasse gespeichert sein.

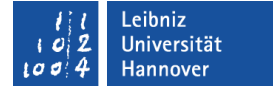

#### Inhalt eines Textfeldes

#### EditText fieldEingabe  $=$  (EditText) findViewById(R.id.EingabeTemperatur); String eingabeTemperatur = fieldEingabe.getText().toString();

- In der Variable vom Typ EditText wird ein Verweis auf ein Eingabefeld gespeichert.
- Die Methode getText() gibt den Inhalt des Eingabefeldes zurück. Die Methode liefert eine Schnittstelle zu einem editierbaren Text zurück.
- Diese Schnittstelle wird mit Hilfe von toString() in ein String konvertiert.

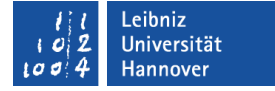

## Textfeld setzen

TextView fieldCelsius = (TextView) findViewById(R.id.lblCelsius); fieldCelsius.setText(eingabeTemperatur + " $\degree$ C");

- In der Variable vom Typ EditText wird ein Verweis auf ein Eingabefeld gespeichert.
- Der Methode setText() wird der Text übergeben, der in dem Feld angezeigt werden soll.

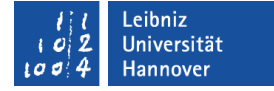

#### Toast

Toast AusgabeTemperatur;

 Kurze Nachricht, die automatisiert am unteren Bildschirmrand eingeblendet und nach kurzer Zeit wieder ausgeblendet wird.

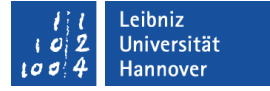

#### Nachricht erzeugen

AusgabeTemperatur = Toast.makeText(v.getContext(), Double.toString(kelvin), Toast.LENGTH\_LONG);

■ Die Methode makeText() erzeugt eine kurze Nachricht.

Leibniz Universität **IT Services** 

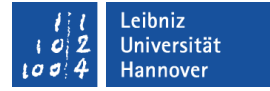

#### … in dem Kontext

```
public void onClick(View v)
{
   AusgabeTemperatur = Toast.makeText(v.getContext(), Double.toString(kelvin), 
                                        Toast.LENGTH_LONG);
```
- Der erste Parameter gibt den Kontext an, in dem die Nachricht ausgelöst wird.
- Die Funktion getContext() gibt den Kontext zurück, in dem die View gerade läuft.
- In diesem Beispiel: Wer hat das onClick-Ereignis ausgelöst?

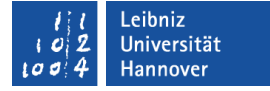

## Welche Nachricht wird ausgegeben?

AusgabeTemperatur =  $Toast.makeText(v.getContext(),$  Double.toString(kelvin), Toast.LENGTH\_LONG);

- Der zweite Parameter definiert die Nachricht.
- In diesem Beispiel wird ein Wert von Typ double in ein String umgewandelt und als Nachricht angezeigt.

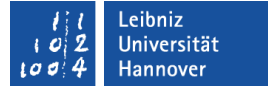

## Wie lange wird die Nachricht angezeigt?

AusgabeTemperatur =  $Toast.makeText(v.getContext(),$  Double.toString(kelvin), Toast.LENGTH\_LONG);

- Der dritte Parameter gibt die Dauer der Anzeige an.
- Siehe http://developer.android.com/reference/android/widget/ Toast.html.

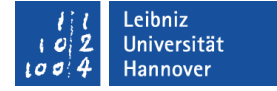

#### Nachricht anzeigen

AusgabeTemperatur.show();

Die Nachricht wird kurz am unteren Rand eingeblendet.

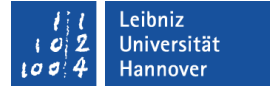

#### Tastatur ausblenden

InputMethodManager imm = (InputMethodManager) getSystemService(Context.INPUT\_METHOD\_SERVICE);

imm.hideSoftInputFromWindow(fieldEingabe.getWindowToken(), 0);

 Hinweis: Zum Testen muss im AVD-Manager (*Tools – Android Virtual Device*) für die Emulation das Kontrollkästchen *Hardware Keyboard present* deaktiviert sein.

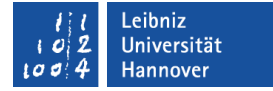

#### Veweis auf die Tastatur

InputMethodManager imm = (InputMethodManager) getSystemService(Context.INPUT\_METHOD\_SERVICE);

- Die Methode getSystemService gibt den Handle (den Referenzwert) zu einer System-Ressource zurück.
- Der Methode wird im Kontext der aktuellen Applikation das Eingabegerät übergeben.
- Das Handle wird zu einem InputMethodManager konvertiert.
- Siehe http://developer.android.com/reference/android/content/Context .html#getSystemService%28java.lang.String%29

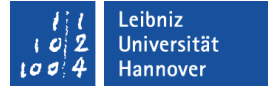

## InputMethodManager

- Definiert in der Bibliothek android.view.inputmethod.
- **Interaktion zwischen der aktuellen Applikation und dem** aktuellen Eingabegerät.
- Schnittstelle zwischen der Applikation und der Tastatur.

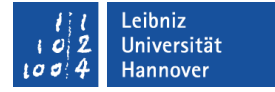

## Tastatur ausblenden

imm.hideSoftInputFromWindow(fieldEingabe.getWindowToken(), 0);

- Mit Hilfe der Methode hideSoftInputFromWindow wird die Tastatur ausgeblendet.
- Das erste Argument enthält ein Verweis auf das Eingabegerät in Bezug auf die View, die eine Eingabe erwartet.
- Mit Hilfe des zweiten Arguments können die verschiedenen Flags für die Methode gesetzt werden. Standardmäßig wird 0 genutzt.